Інтерактивний семінар

# *Створення веб-сайту групи та супровід його функціонування*

*Меркулова О.В., вихователь-методист*

*м.Запоріжжя, 2017*

#### Семінар "Створення сайту ДНЗ та супровід його функціонування"

**- 24.03.2016 р. відбулося І засідання (слухачі семінару отримали покрокову інструкцію для створення веб-ресурсу за допомогою конструктора jimdo - 28.04.2016 р. відбулося ІІ засідання (на семінарі педагоги отримали рекомендації щодо створення архітектури)**

**За результатами виконаних завдань семінару надані сертифікати**

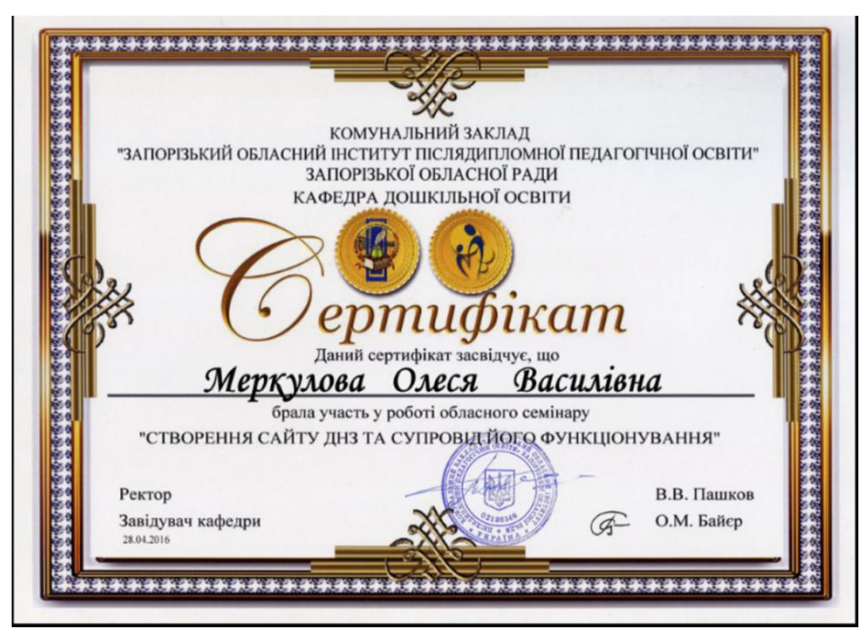

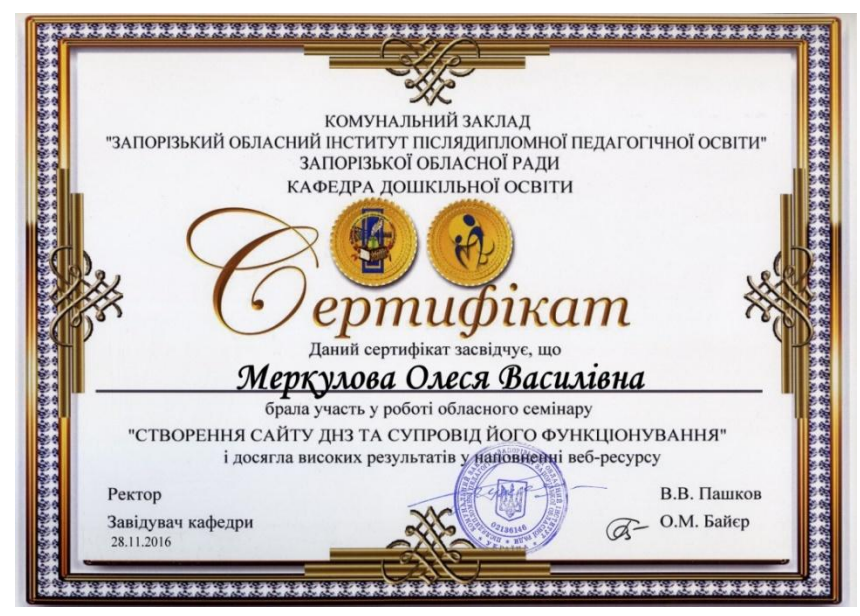

#### конструктор сайтів jimdo

#### Jimdo

Jimdo — бесплатная система управления. сайтом, разработанная в Германии и имеющая 8 языковых локализаций. Уникальность конструктора Jimdo - простота в использовании и полностью редактируемые дизайнерские шаблоны. Википедия

Штаб-квартира: Гамбург, Германия

Основано: 2007 г.

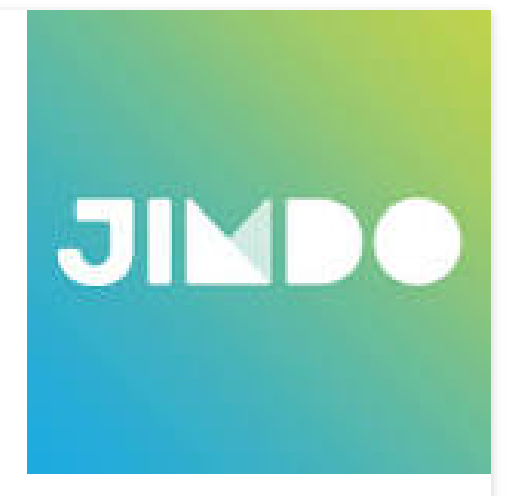

#### В адресну пошукову систему вводимо адресу **http://ru.jimdo.com**

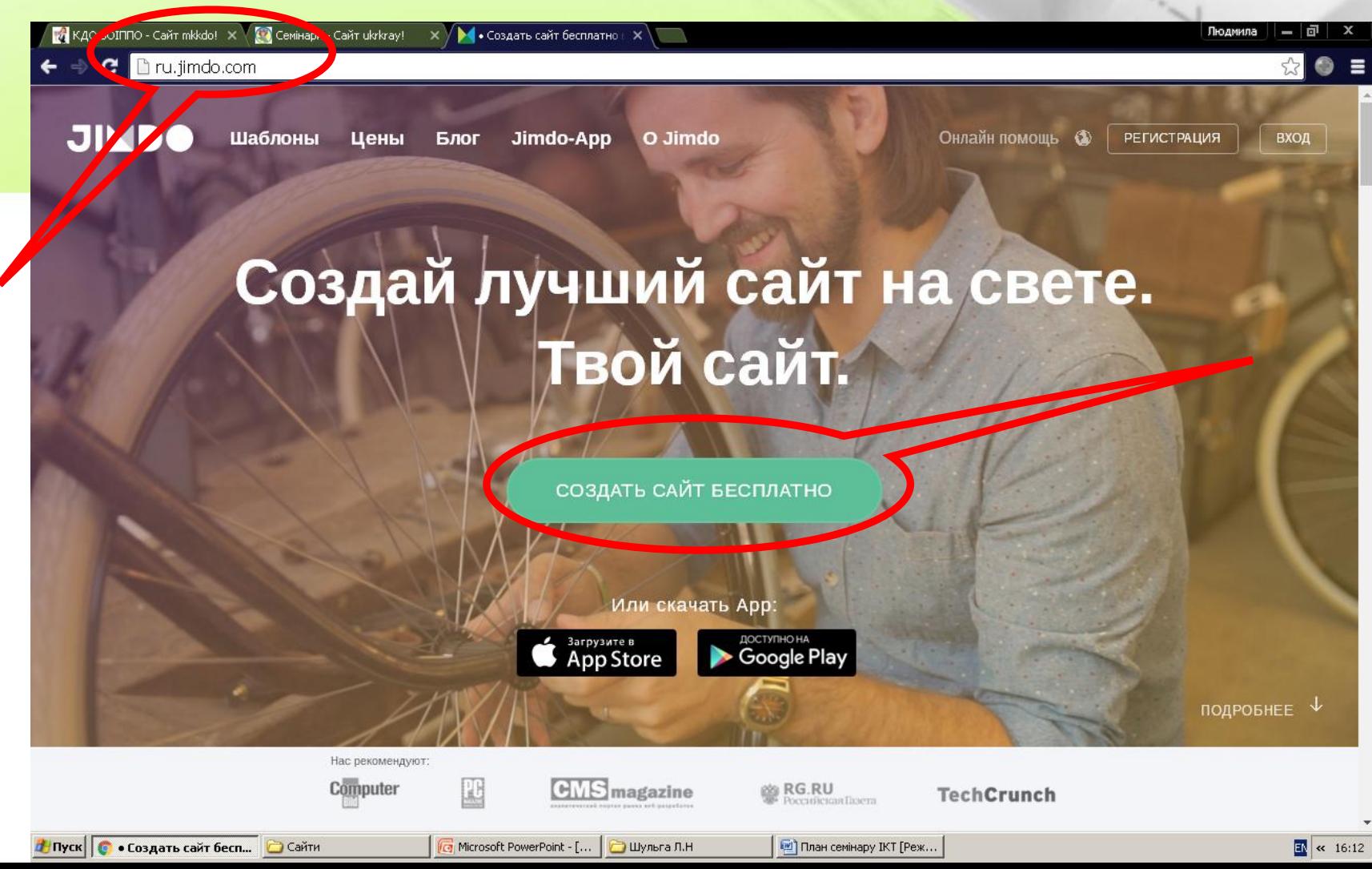

О компании Ващита данных | Карта сайта окя, пр. Ювілі 4-92-48 Exert 6.24-А Контактний

JIM

campaign=ownads webview

tha https://ru.jimdo.com

іт нездынн<mark>і timdo! Зарегистрируйникь</mark> бисплати<mark>.</mark>

Вход

### **KPOK 2** Обераємо шаблон для сайта

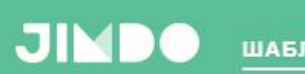

ШАБЛОНЫ ЦЕНООБРАЗОВАНИЕ ДЕЛ

www.mv-own-domain.com

**ПОДДЕРЖКА** 

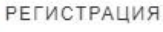

#### Начните с любимого шаблона

Выбирайте шаблон, чтобы вы могли двигаться - вы всегда можете изменить его после регистрации.

ВЕСЬ ПОРТФЕЛЬ БИЗНЕС- МАГАЗИНА ПЕРСОНАЛЬНЫЙ

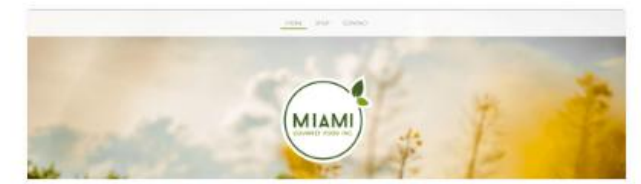

Mediterranean Foods

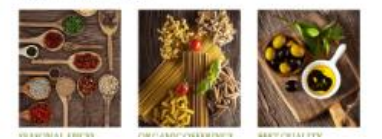

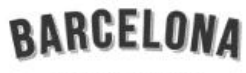

 $\heartsuit$  BCN T-SHIRT SHOP  $\heartsuit$ 

Women's Merits Contac

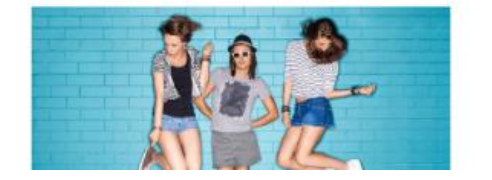

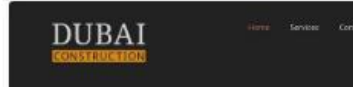

Your business. Your life.

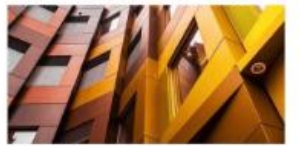

commission dater six areas, when nullami Creative thinking im sed et Virtura ancitae mel se, quo ear

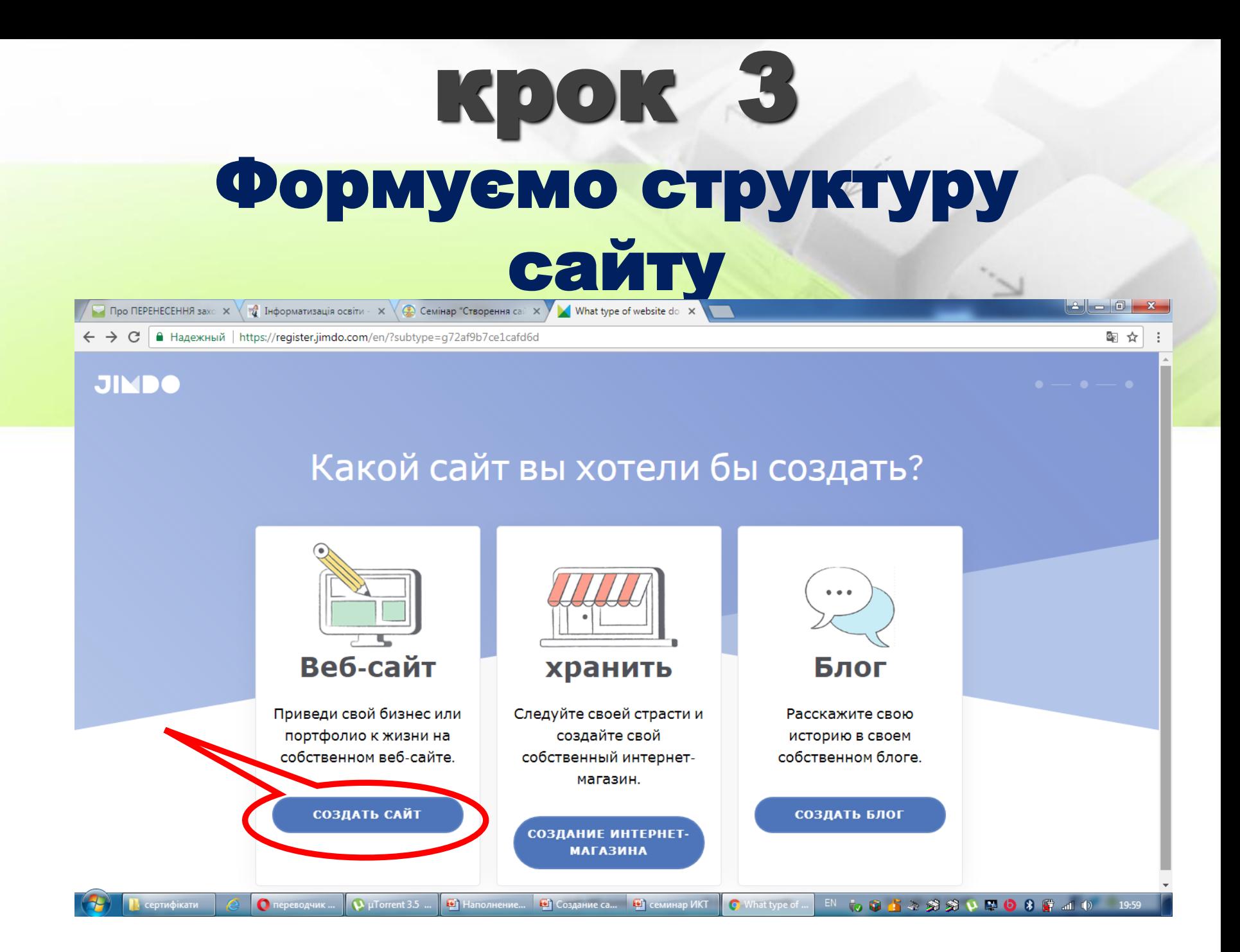

#### Вводимо адресу поштової скриньки, вигадуємо пароль майбутнього сайту (англійські букви і цифри)

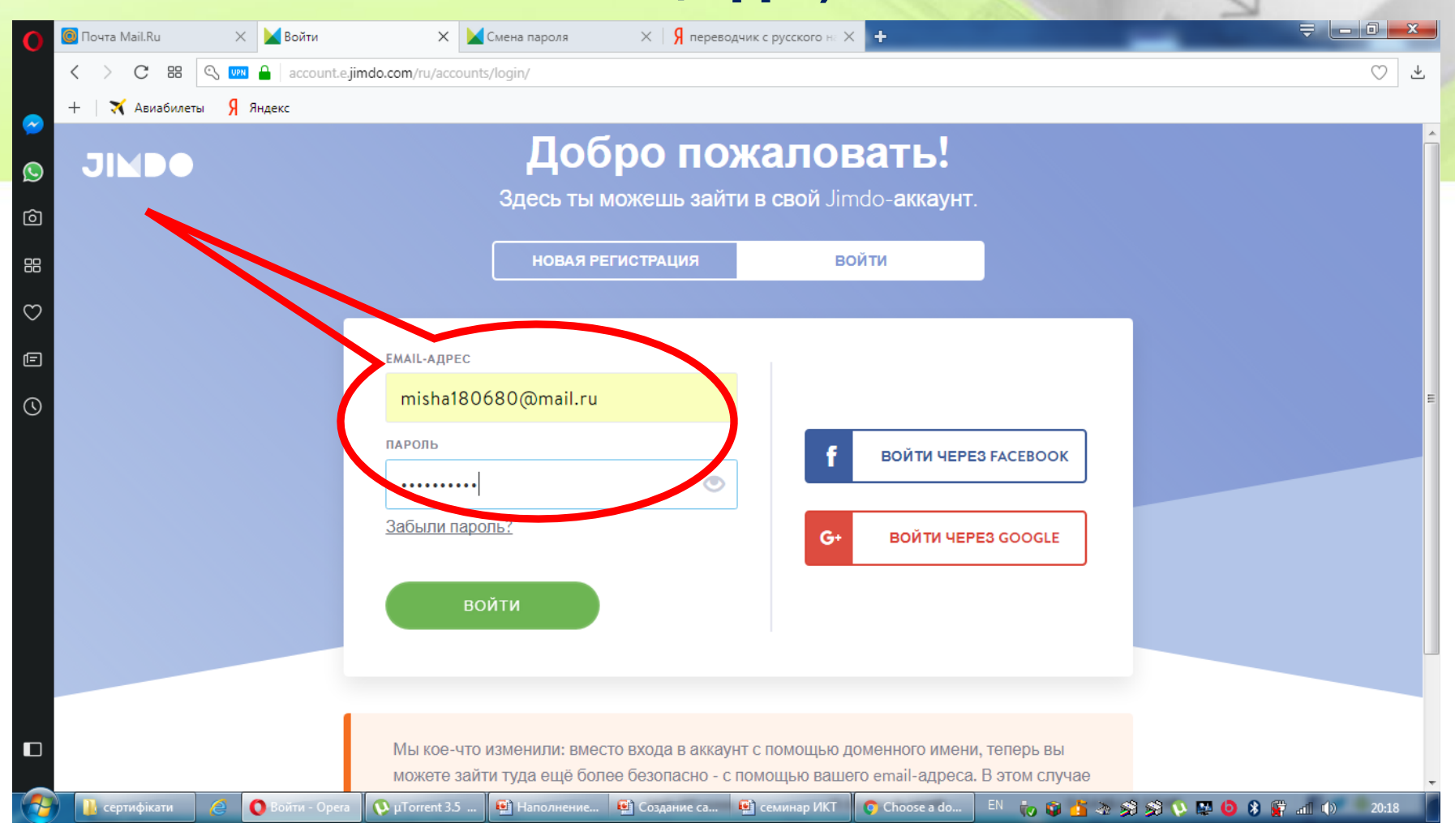

#### Вводимо адресу майбутнього сайту

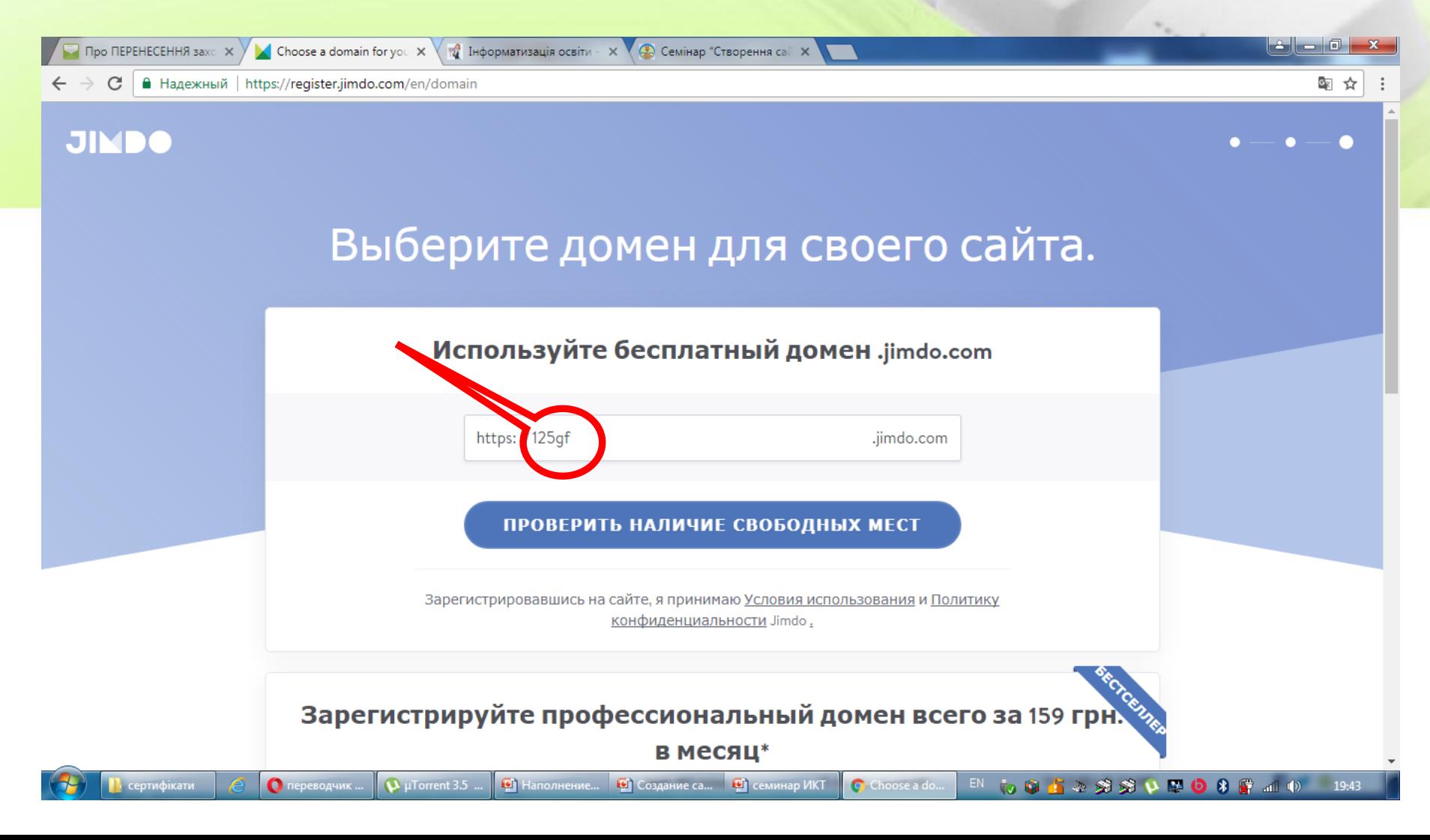

#### Заходимо на свою почтову скриньку і підтверджуємо email-адресу

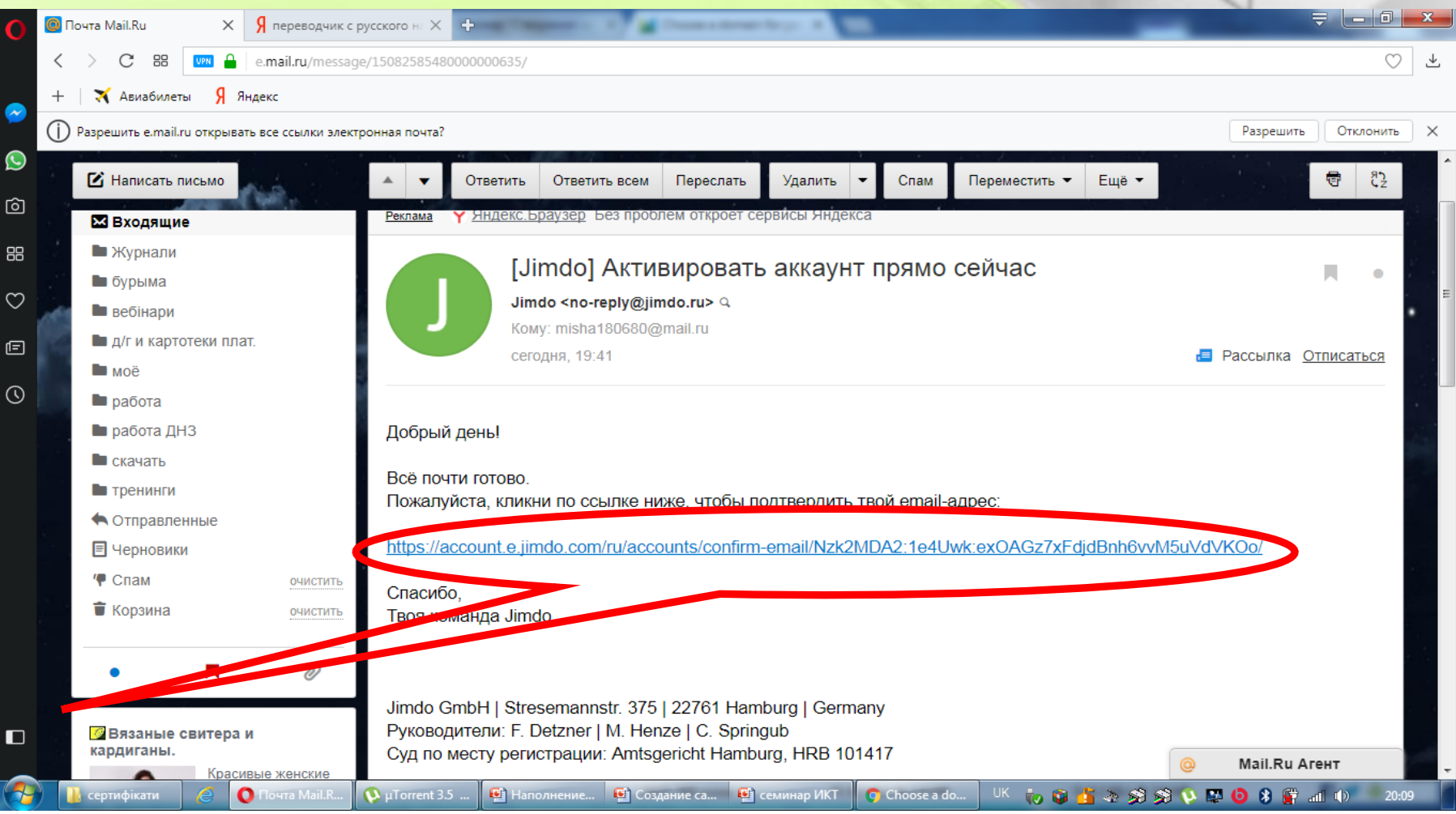

#### Приймаємо пропозицію перейти на сайт

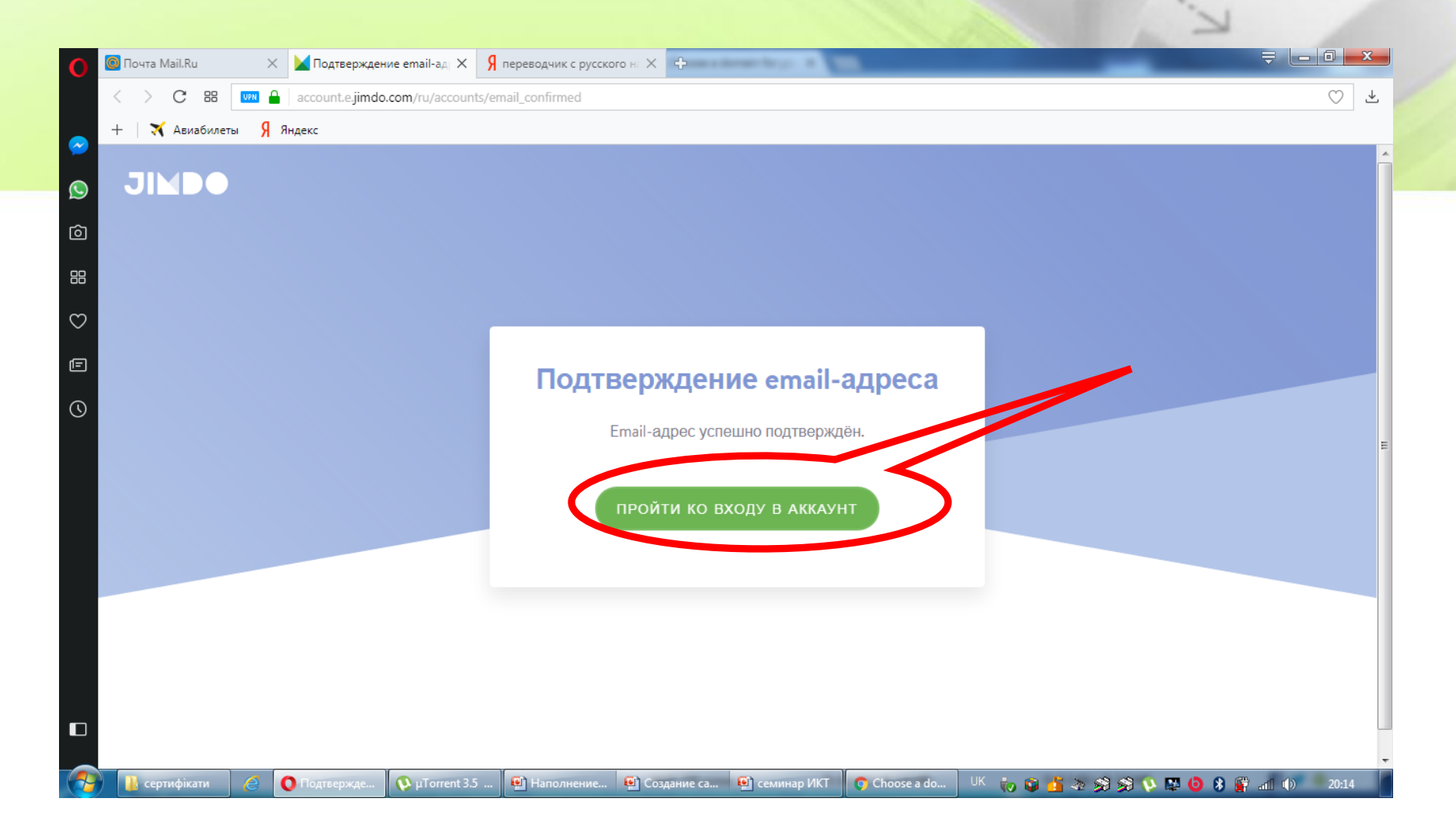

### Ось ваш сайт!

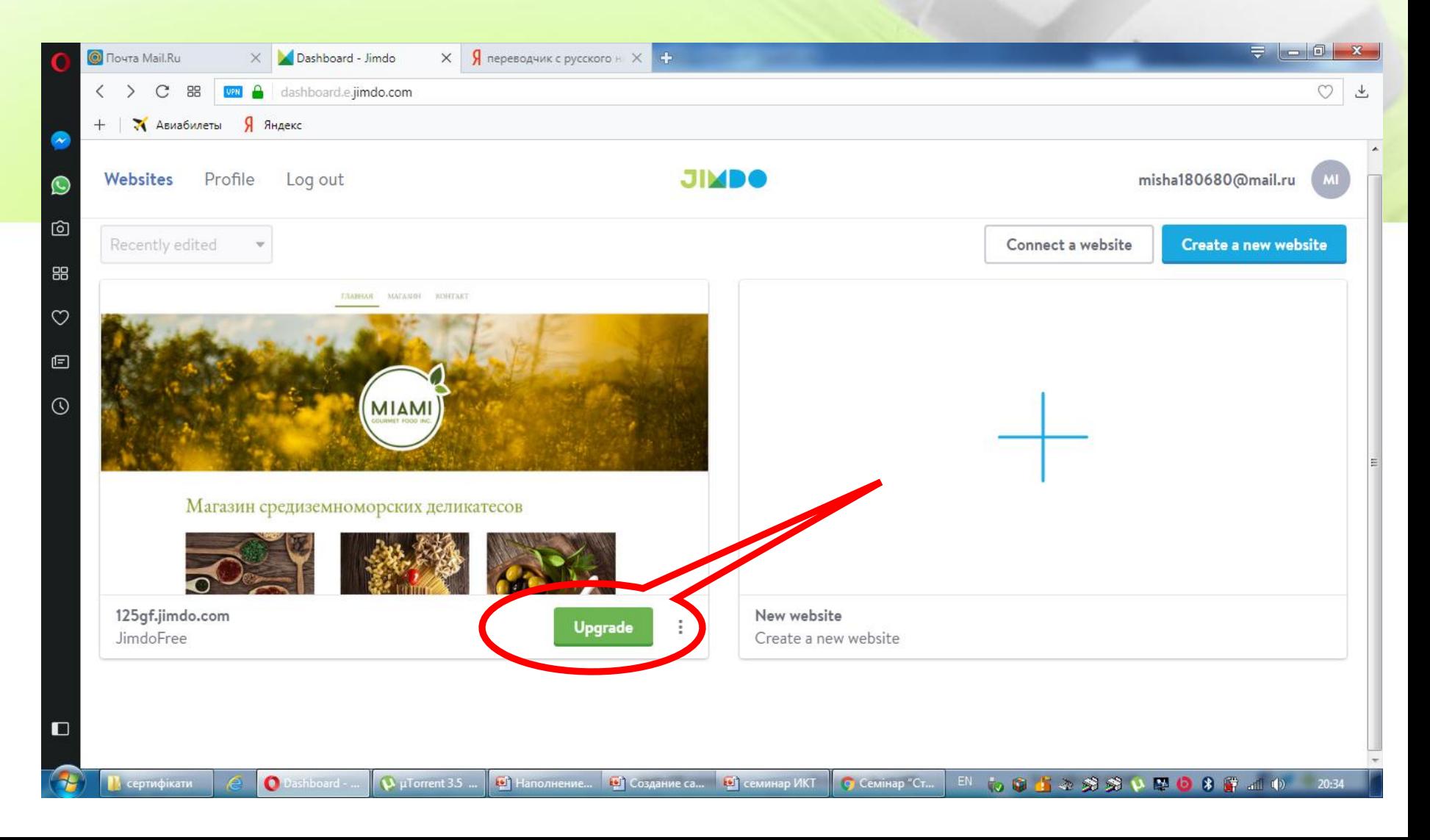

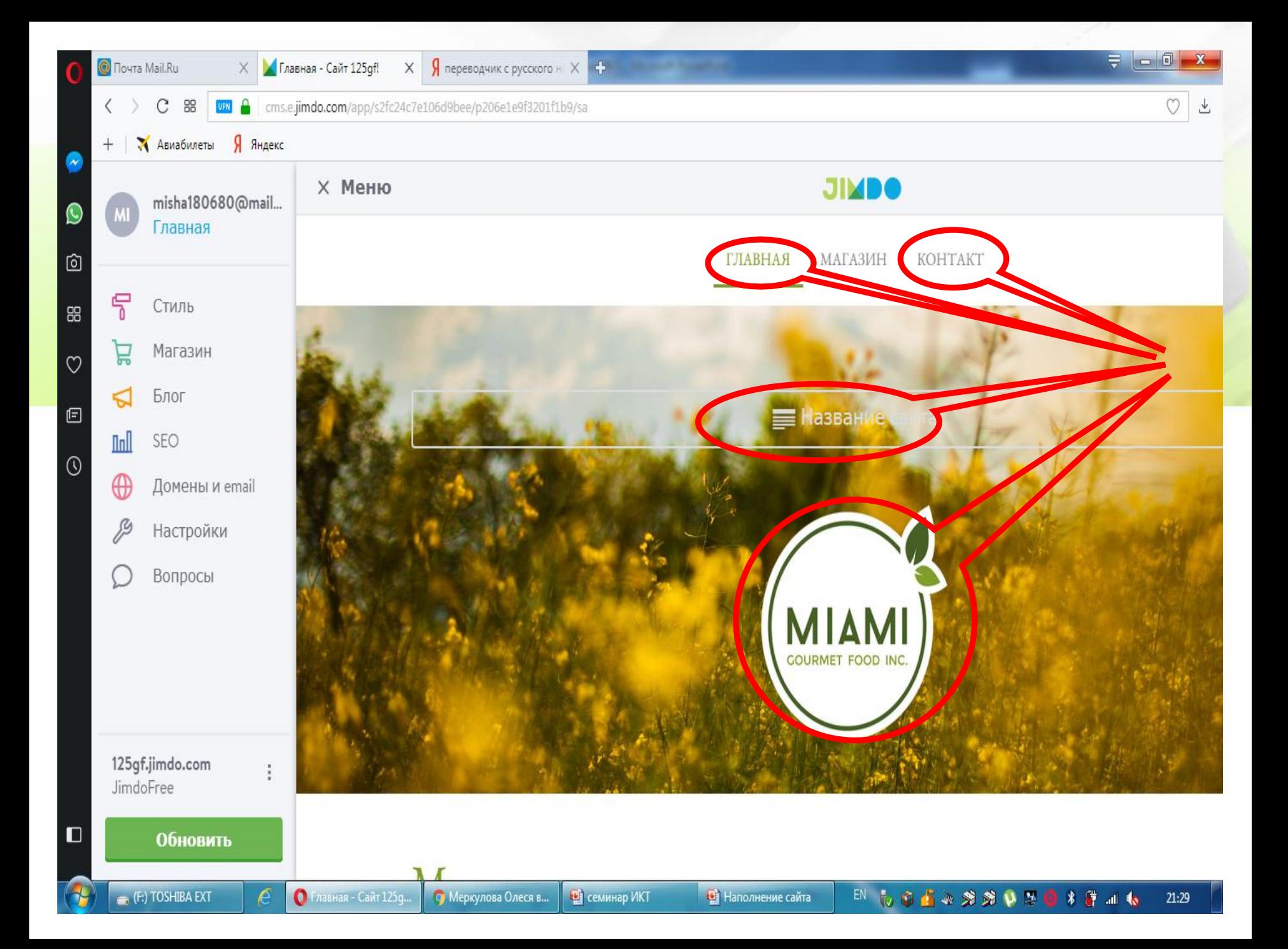

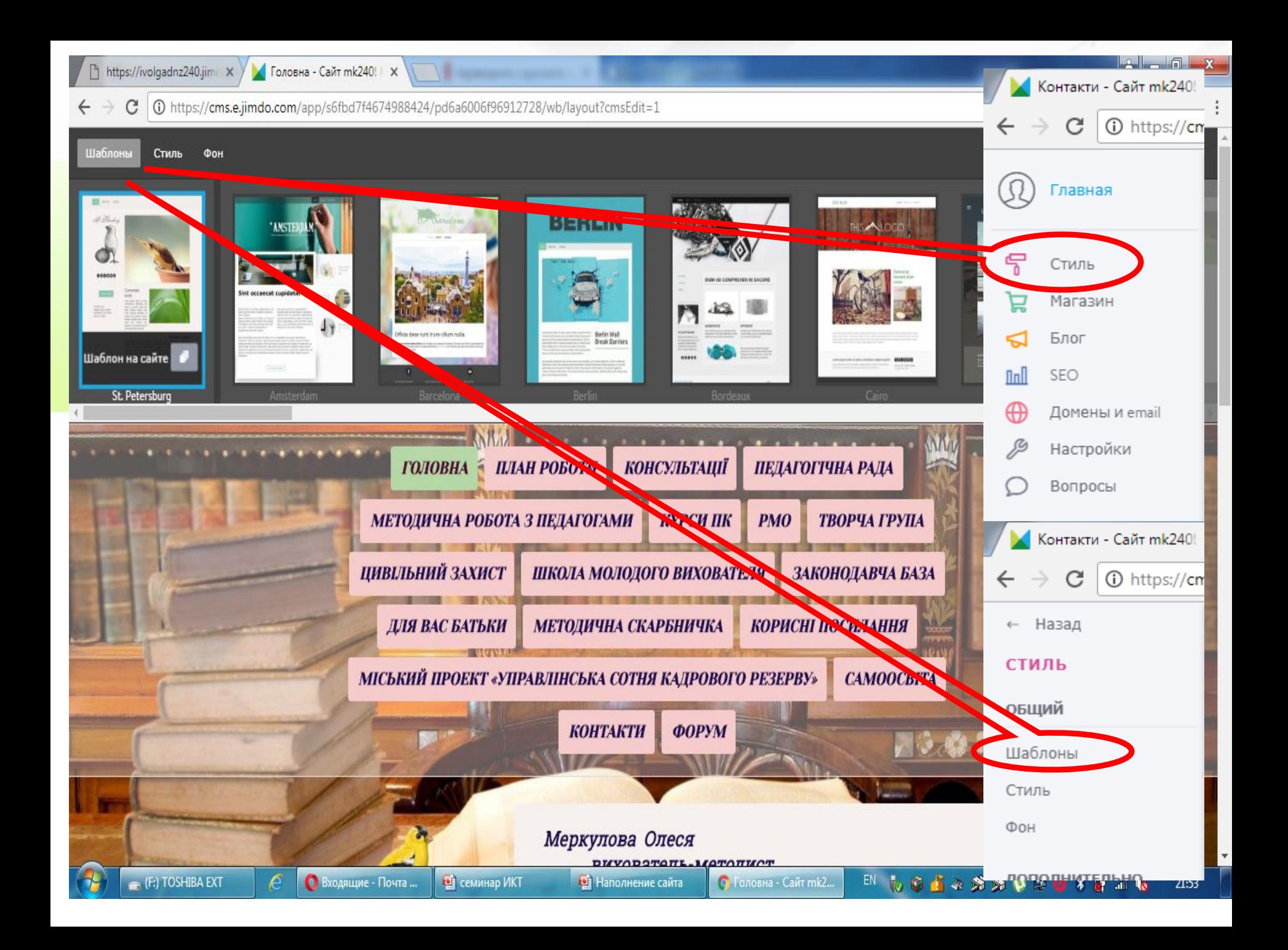

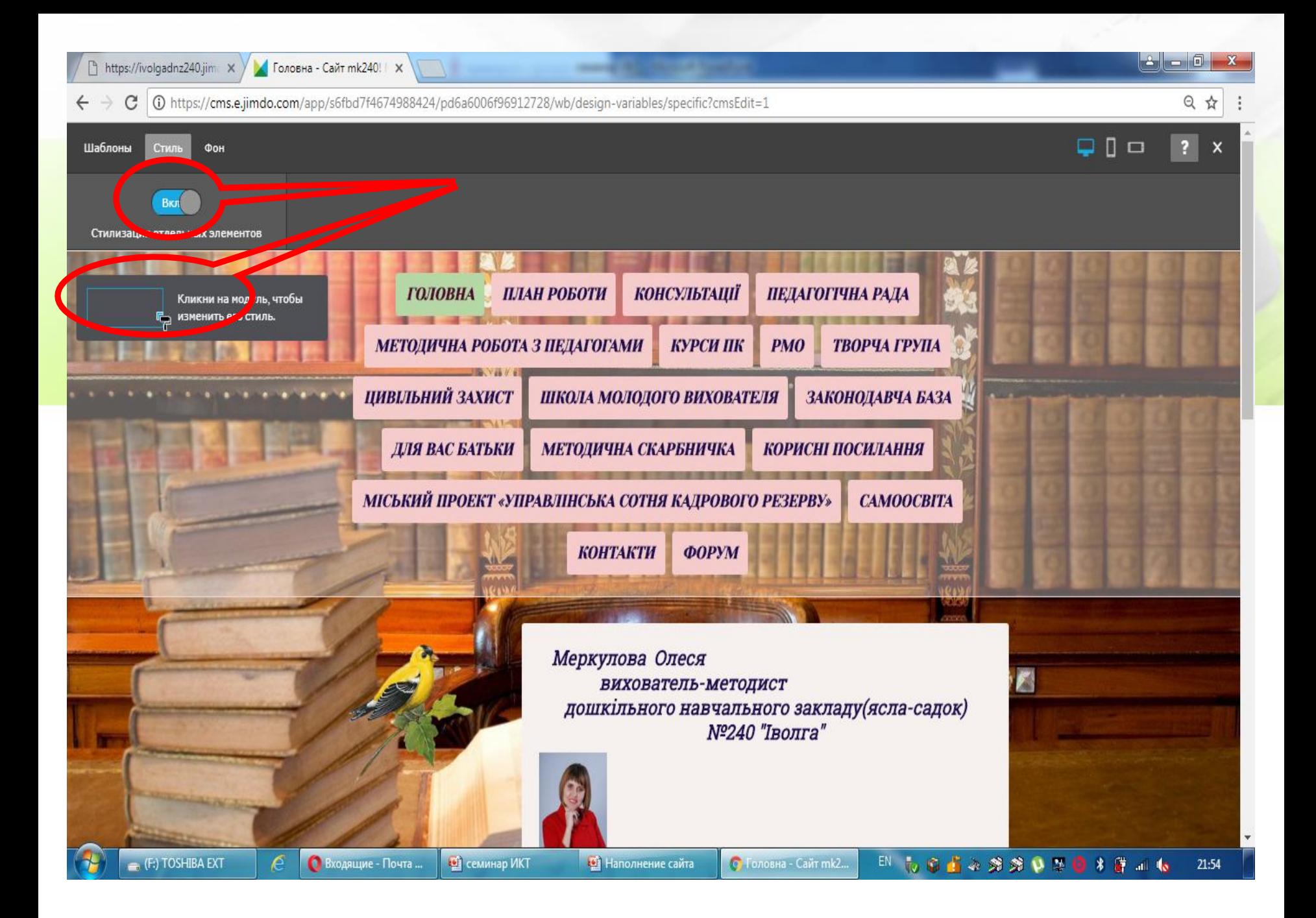

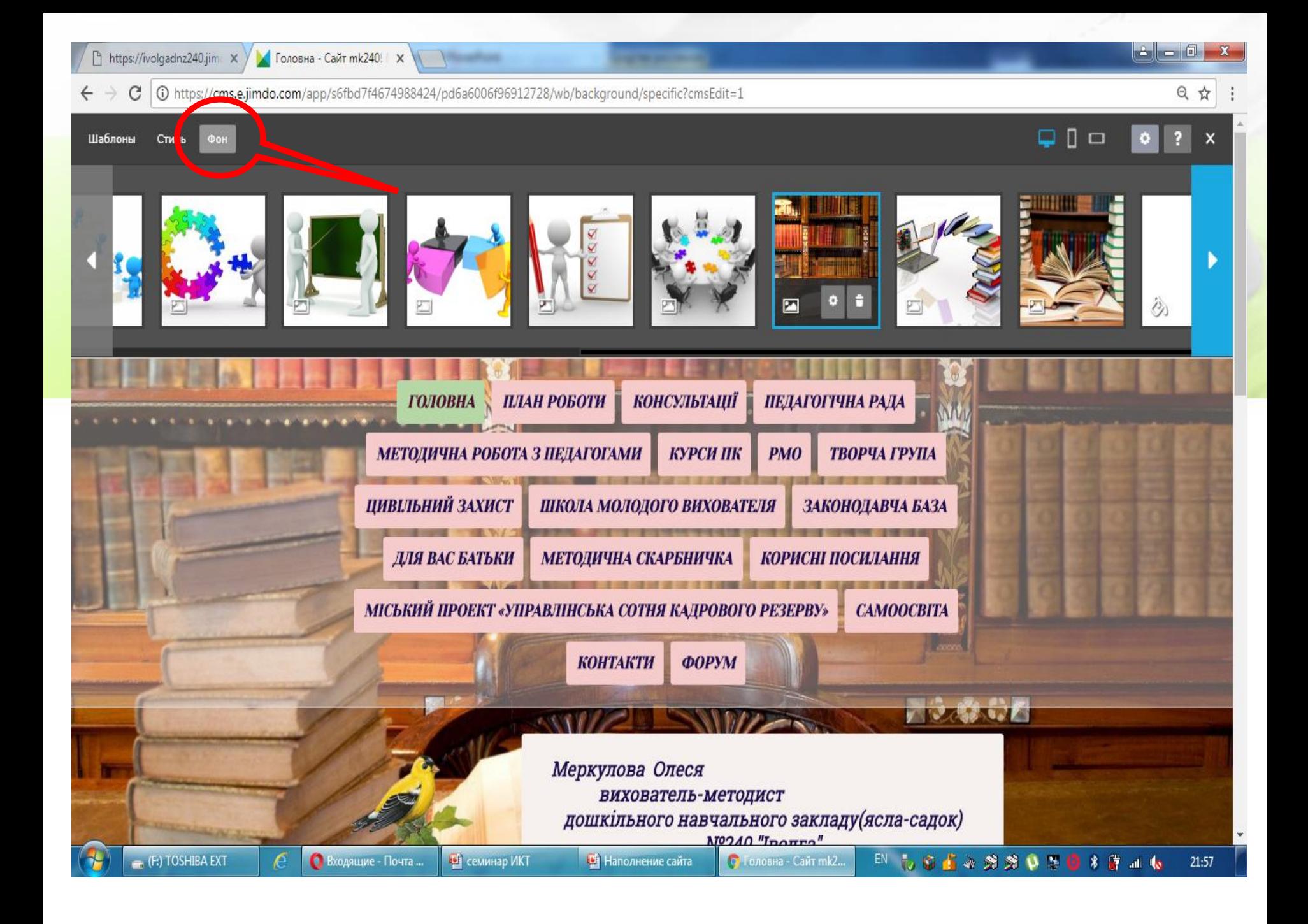

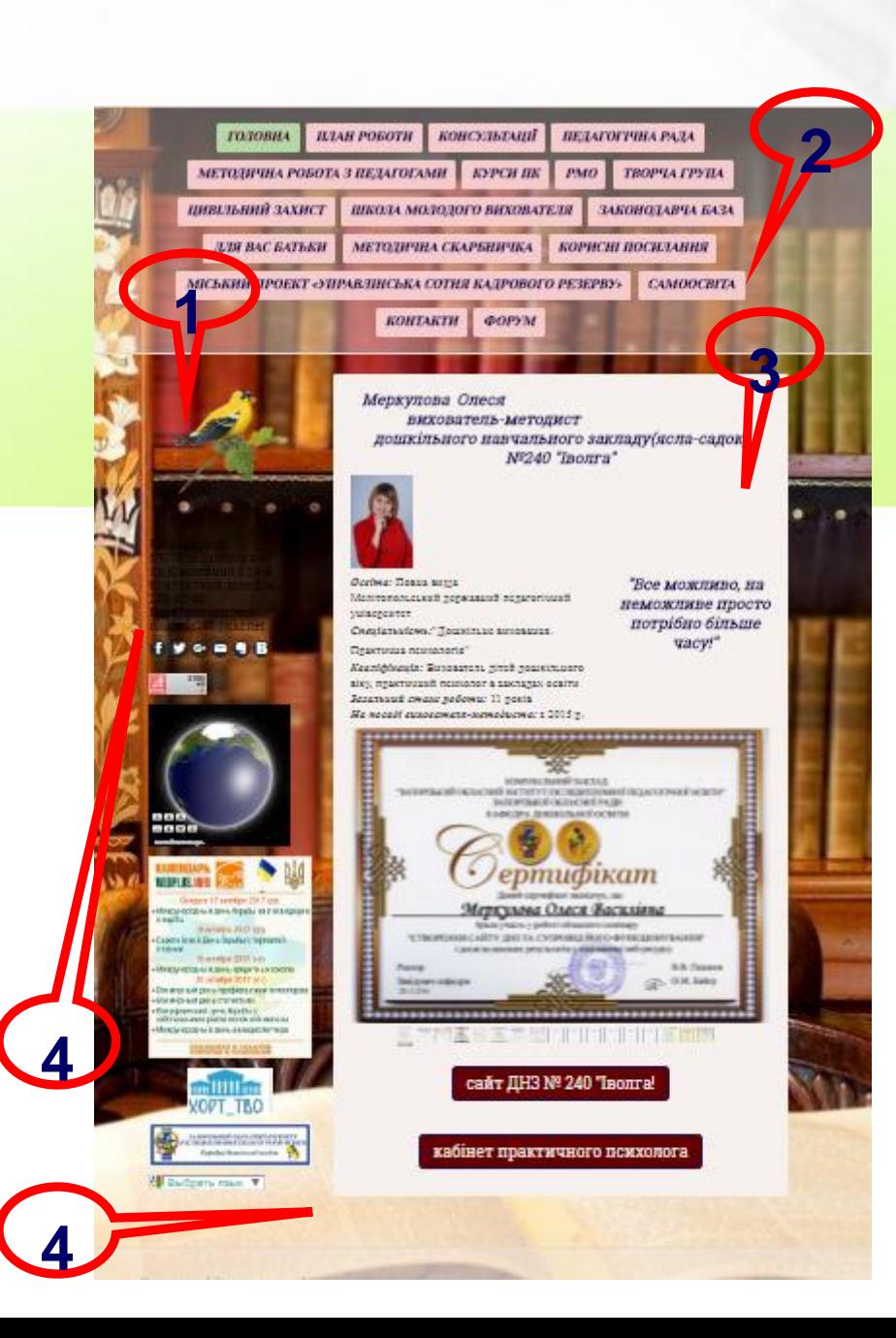

#### Рекомендації

- **Шапка сайту:**
	- **1 - Назва сайту (назва групи) Наприклад:** *Іволга*
	- **Емблема ДНЗ**
	- **2 – Навігація меню**
- **3 - Головна (Вітальня, Домашня….).**

**Загальне уявлення про власника і структуру його сайту:**

- **Фото вихователів, пом. вихователя;**
- **Прізвище та повне ІП, категорія, звання, стаж роботи;**
- **Девіз групи;**
- **Фото досягнень (дипломи, сертифікати, грамоти тощо);**
- **Посилання на сайт ДНЗ/сторінку вузьких спеціалістів;**
- **Сітка занять, режим роботи, тощо.**
- **4 - Підвал сайту:**
	- **Повна адреса (країна, індекс, місто, вулиця, буд, телефон, еmail )**
	- **Лічильник відвідування**
	- **Інформер відвідувачів**

### Рекомендації

- Сторінка "Наші групи" (Мережа груп) Назви груп
	- Сторінка "Група……"
		- Назва, емблема групи
		- Вихователі та помічник вихователя групи (фото, прізвище та повне ІБ, посада, категорія, звання, стаж роботи).
		- Колективне фото групи
		- Традиції групи
		- Ігрові та розвивальні куточки групи
		- Діяльність дітей (ігри, малюнки, поробки…)

### Навігація МЕНЮ

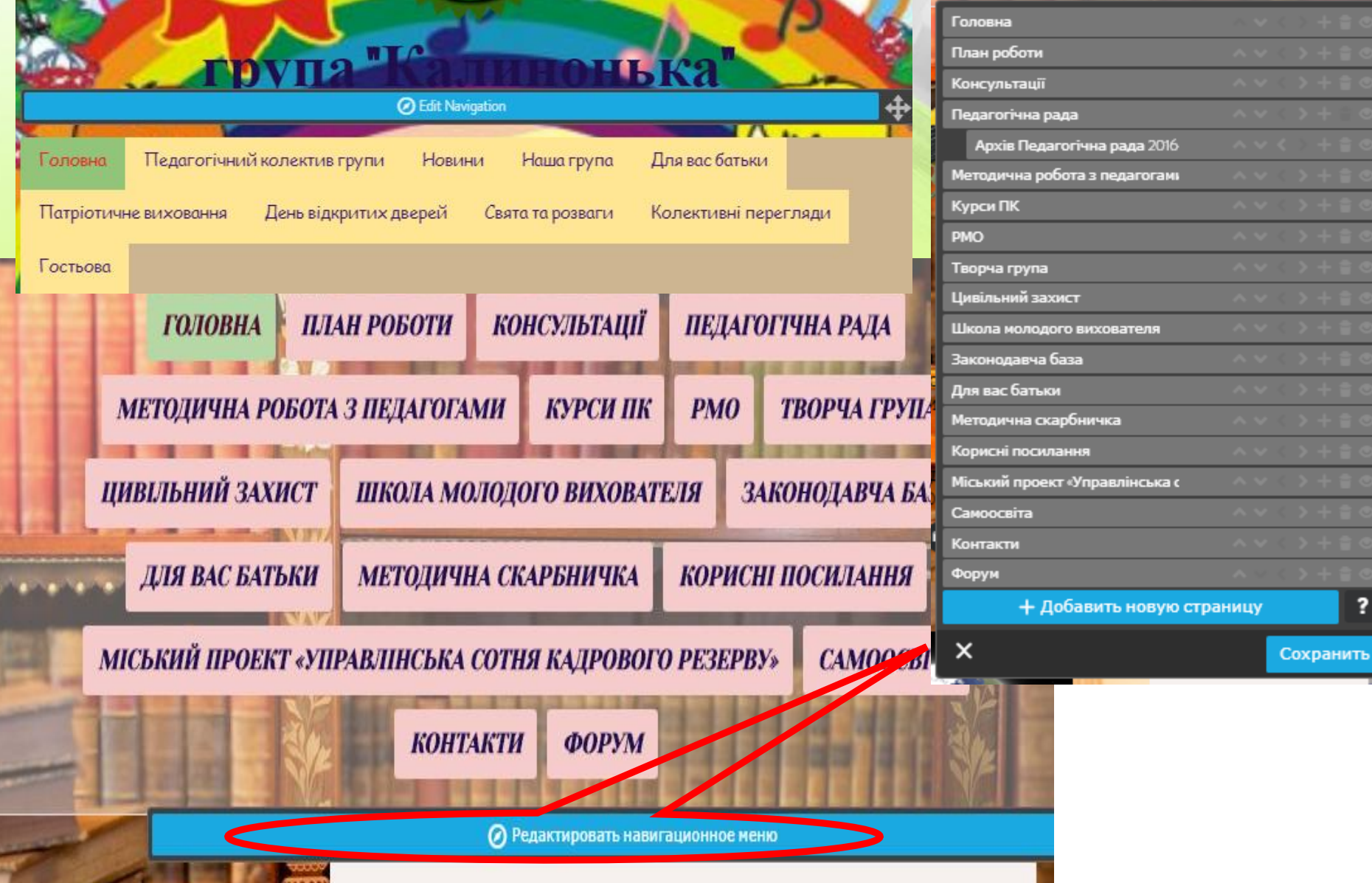

#### Навігаційне меню

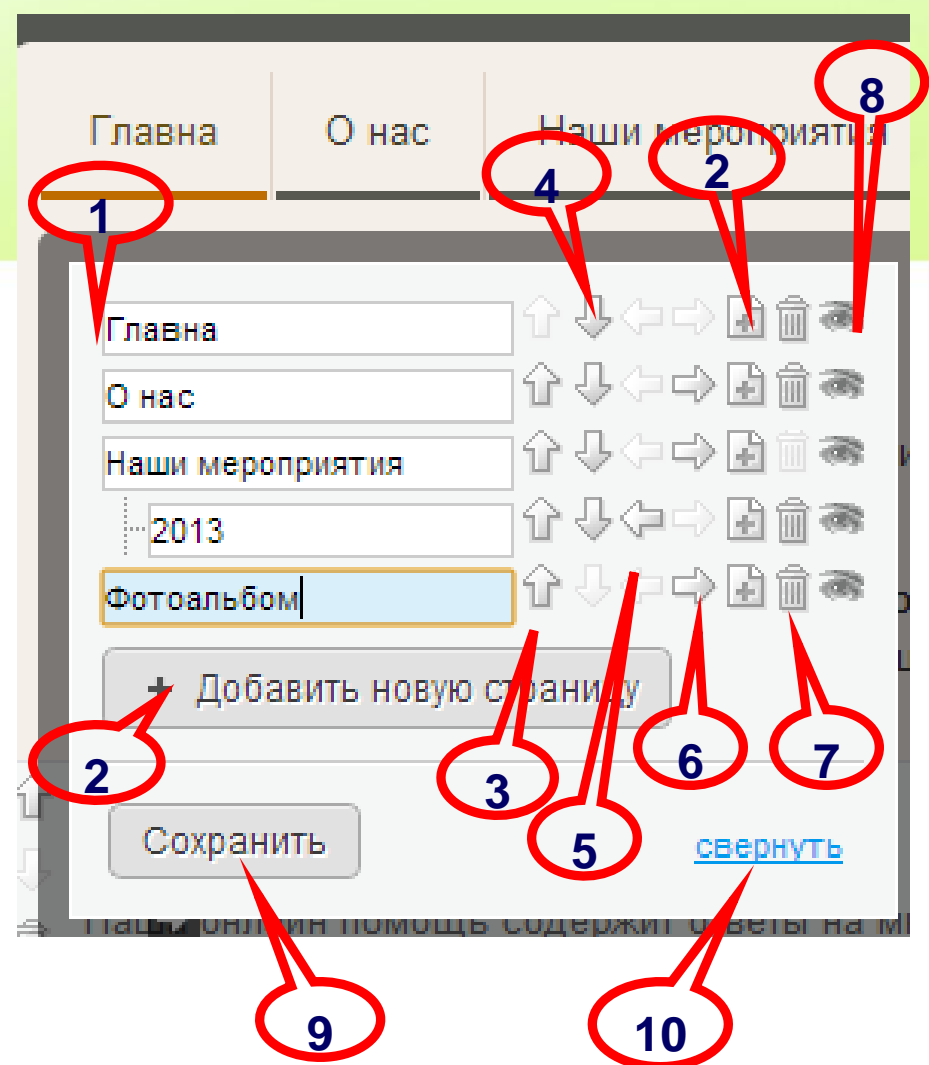

1 – поле для назви сторінки 2 - створити сторінку 3 - підняти сторінку вверх 4 - опустити сторінку вниз 5 - посунути сторінку на рівень вверх 6 - посунути сторінку на рівень вниз 7 - видалити сторінку 8 - приховати сторінку в меню 9 - зберегти зміни 10 - згорнути вікно зміни

### Панель управління елементами

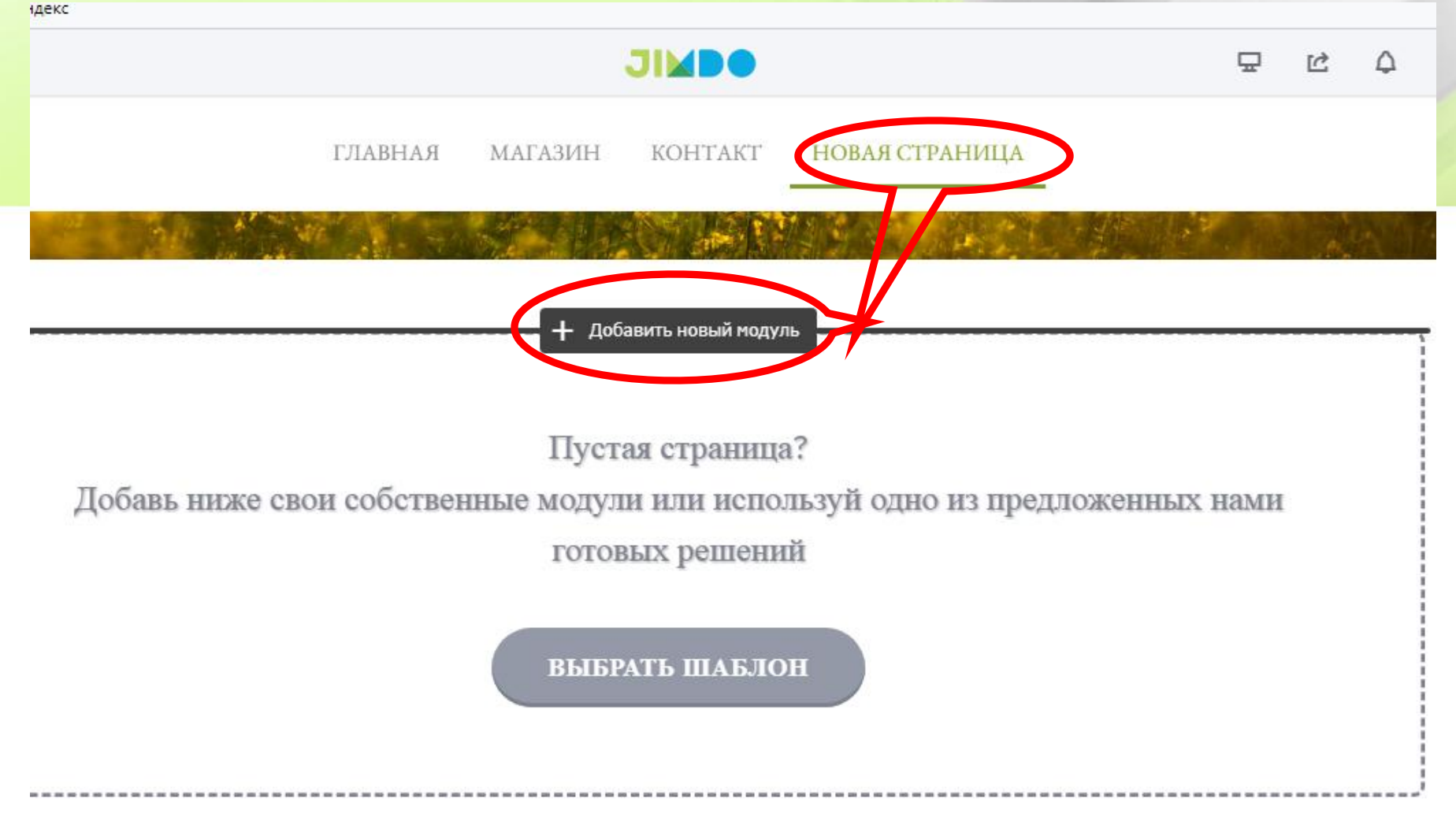

### Панель управління елементами

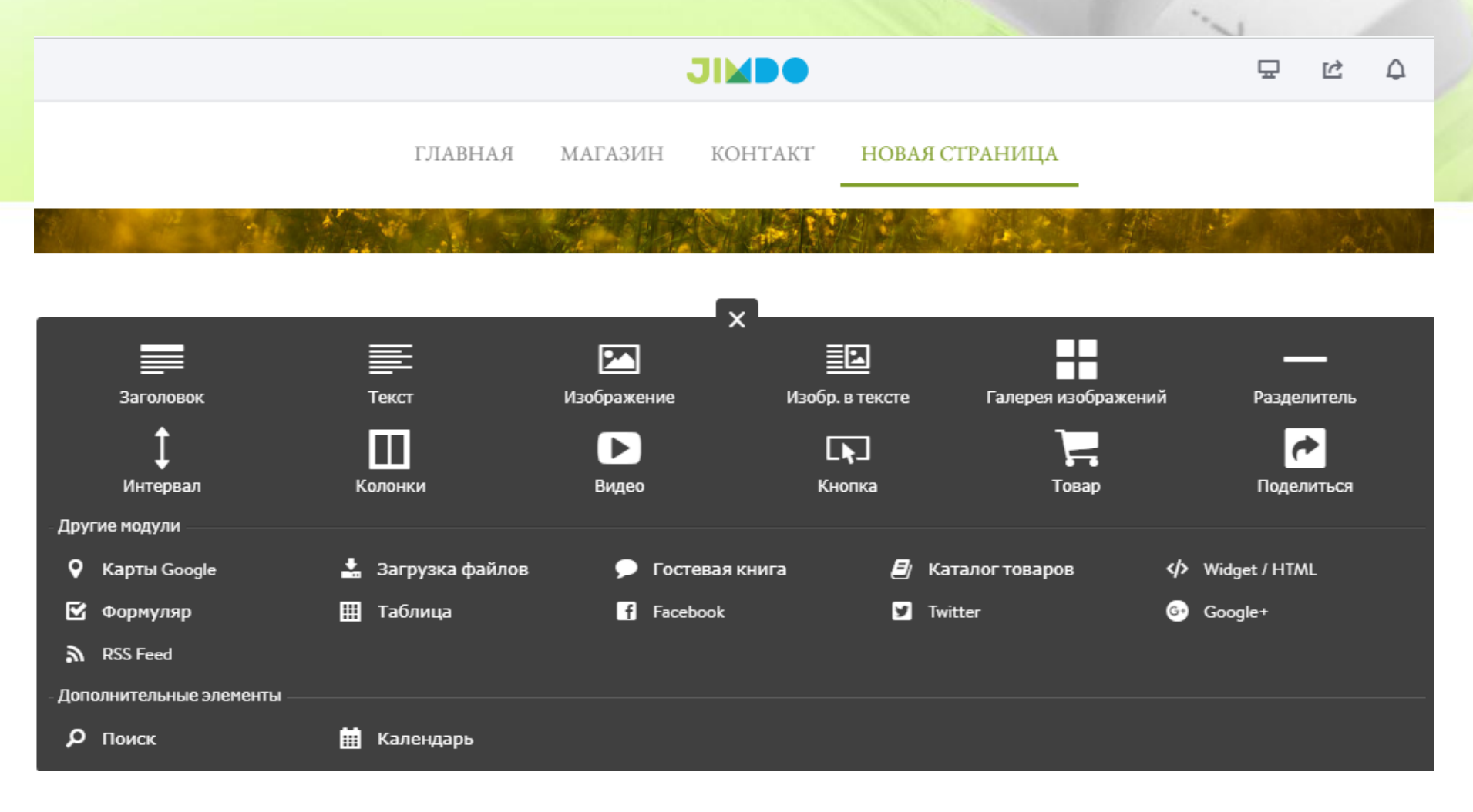

## Панель управління текстовим

#### елементом

Lorem ipsum dolor sit amet, consetetur sadipscing elitr, sed diam nonumy eirmod tempor invidunt ut labore et dolore magna aliquyam erat, sed diam.

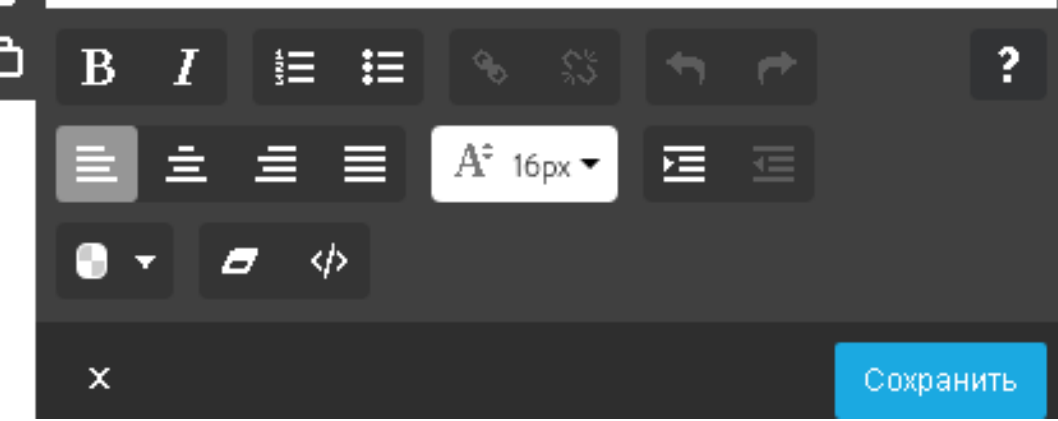

**– перемістити вгору**

- **– перемістити елемент вниз**
- **– видалити елемент**
- **– копіювати елемент**

#### Інструмент контакти

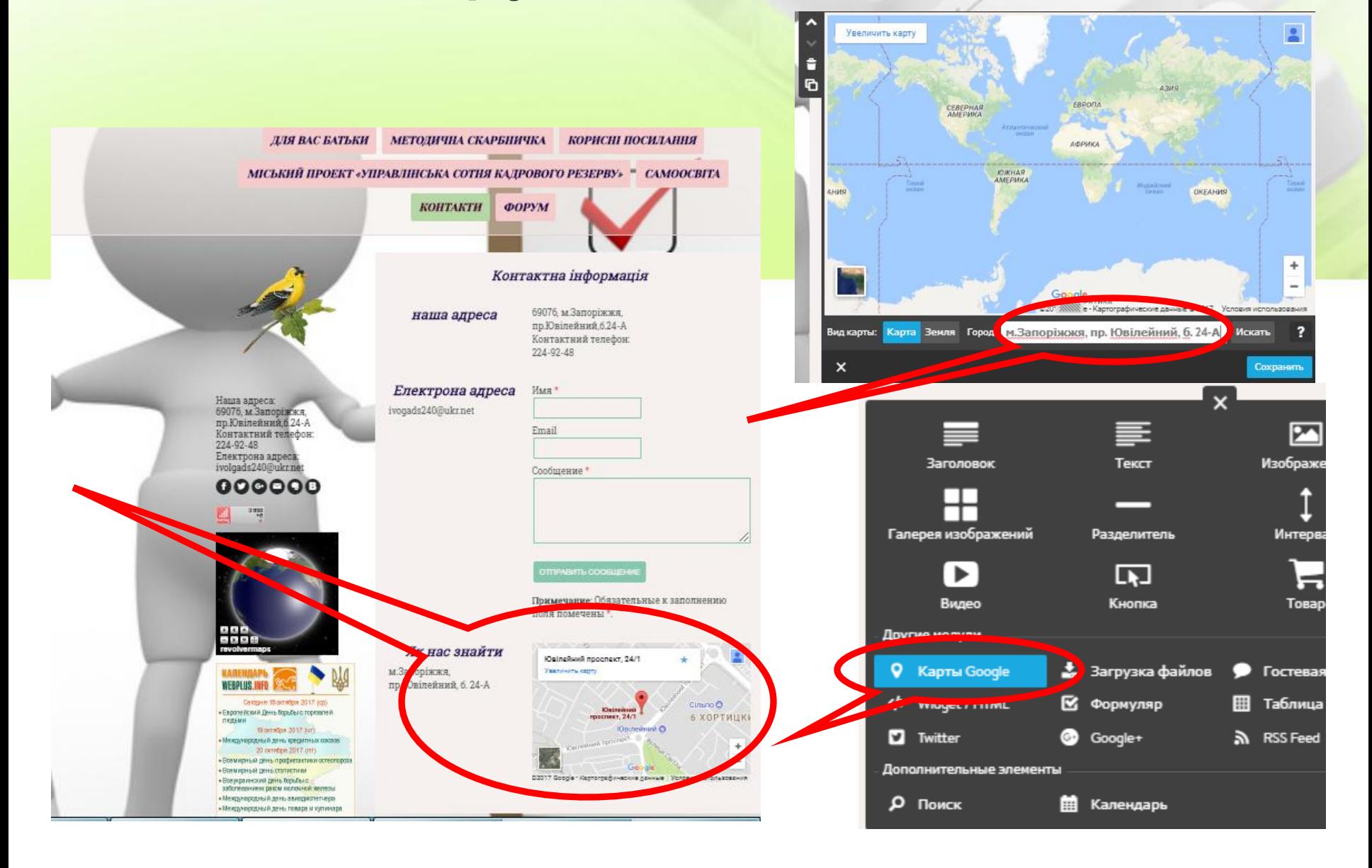

### **Підвал сайту**

- Лічильник відвідування
- <https://hotlog.ru/>
- Інформер відвідувачів Configure Your Earthball

<http://www.revolvermaps.com/?target=setup>

• Календарні інформери(укр. яз.)

<http://www.dilovamova.com/index.php?page=16>

• Перекладач сайту

<http://translate.google.com/manager/website/add?hl=ru>

↑ https://ivolgadnz240.jim  $\mathsf{x}$  /  $\mathsf{X}$  Головна - Сайт mk240!  $\mathsf{X}$ 

C | 1 0 https://cms.e.jimdo.com/app/s6fbd7f4674988424/pd6a6006f969  $\leftarrow$   $\rightarrow$ 

#### ≡ Меню

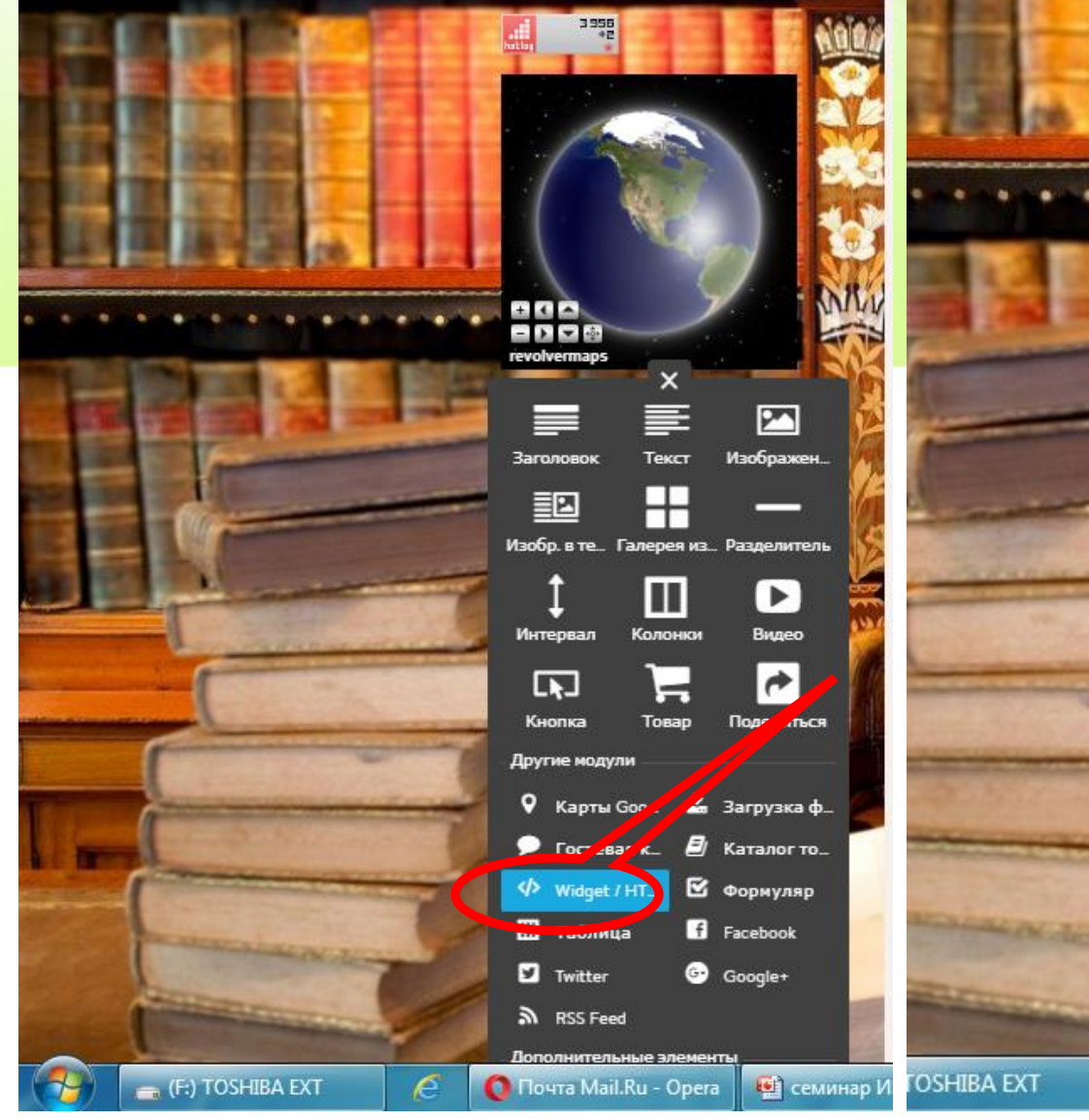

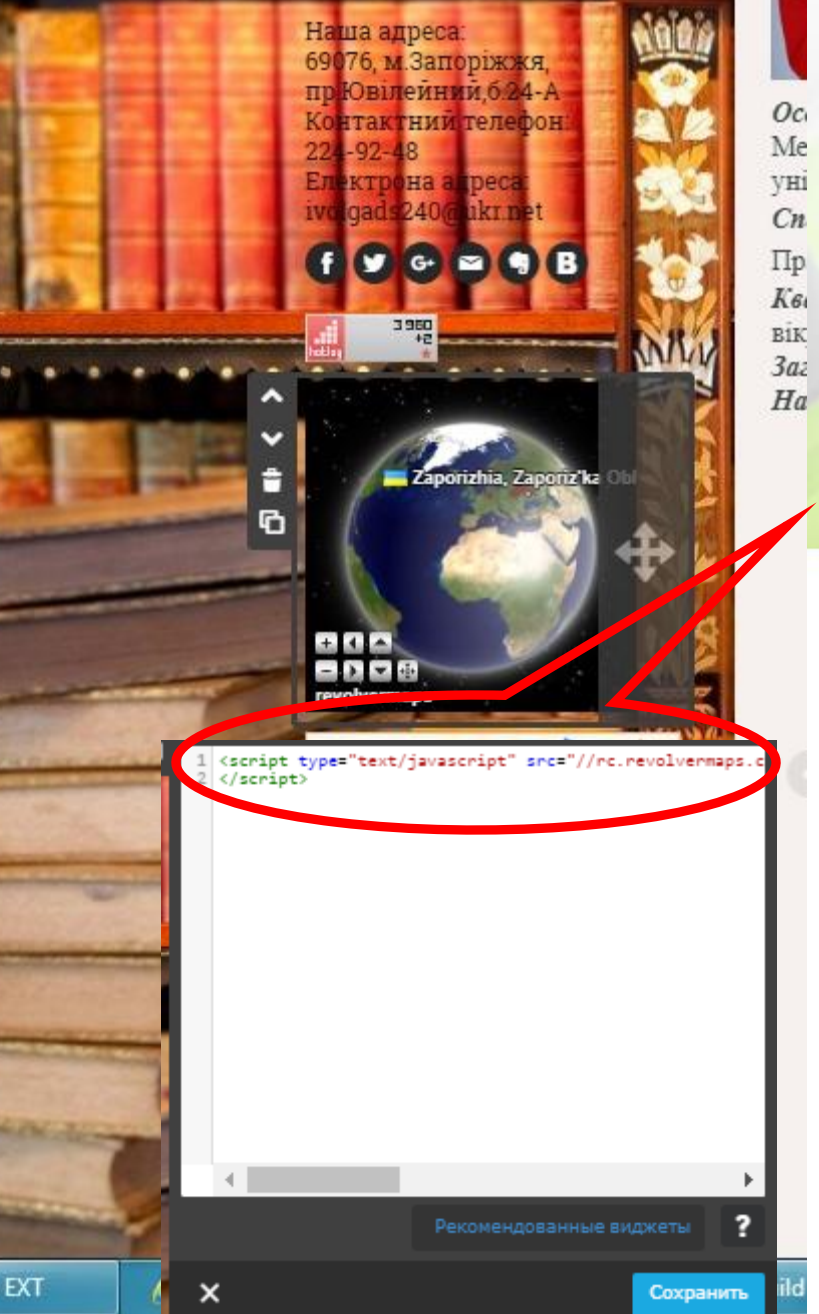

### Інструмент налаштування

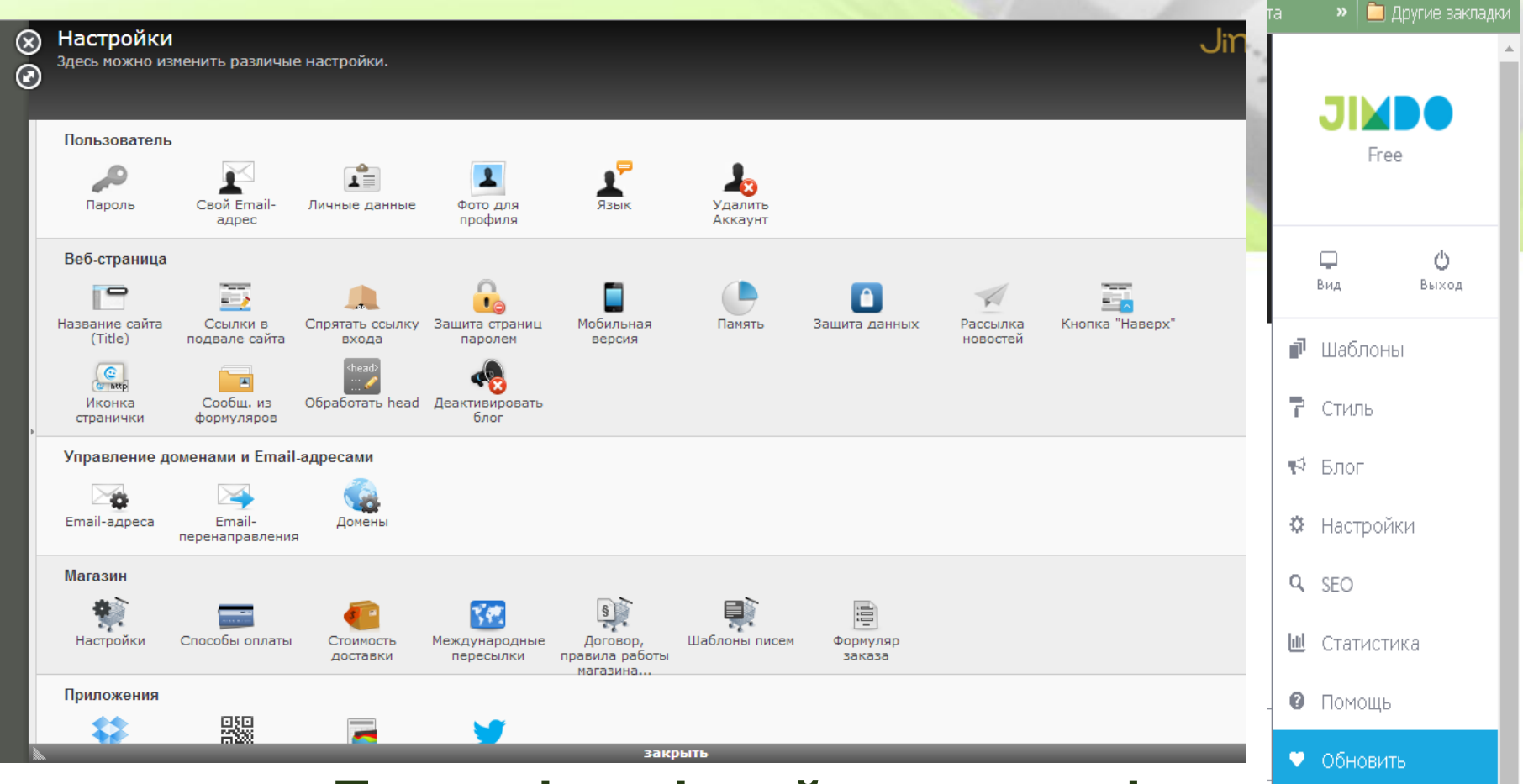

#### Для зміни різний параметрів

(паролі, мова конструктора, назва сайту тощо)

Інструмент SEO

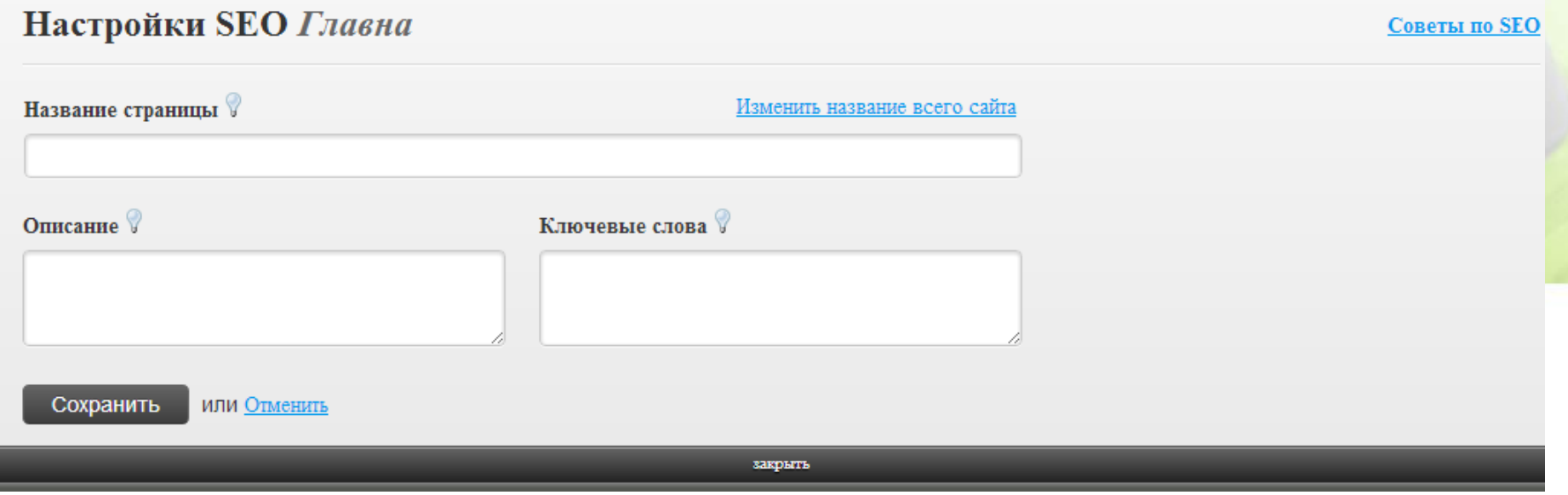

**Дії, спрямовані на те, що ваш сайт буде знайдений в Google і Yandex. Необхідно ввести назву сторінки, короткий опис і ключові слова для пошуку (ДНЗ №240 Запоріжжя). Підтверджуємо** 

**інформацію кнопкою " Зберегти"** 

### Група "Лелеченя"

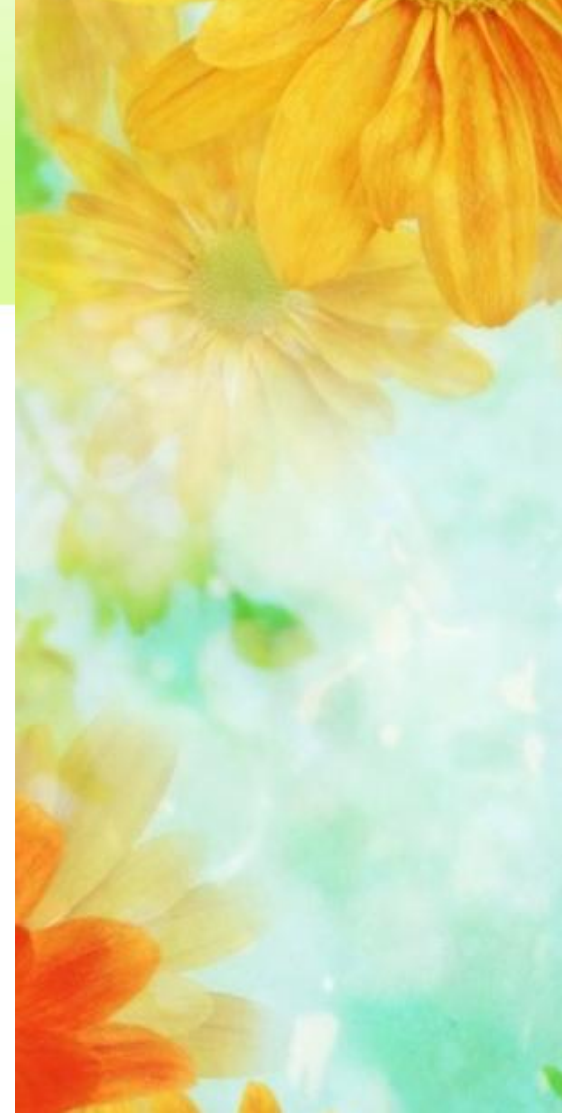

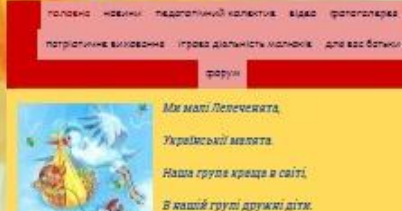

Ми малі Лелеченита Українськії малята. Наша групе креще в світі 8 namié rpyní gpywni giru.

група "Лелеченя"

форун

I seceni, i satirnusi, Грозумкі, імрійникі.

Греючись невческось,

Розуму небярасмось.

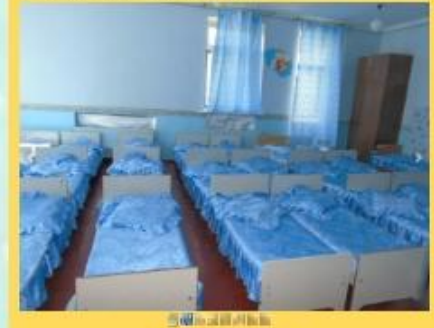

Архів групи

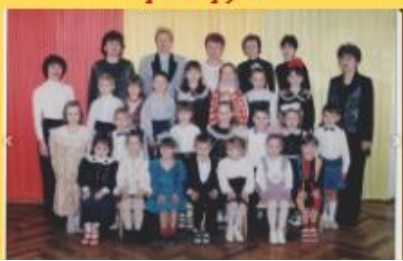

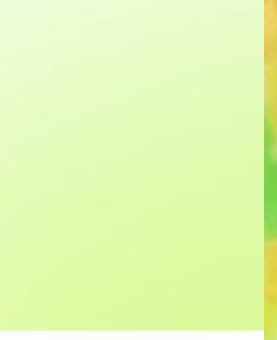

### Група "Калинонька"

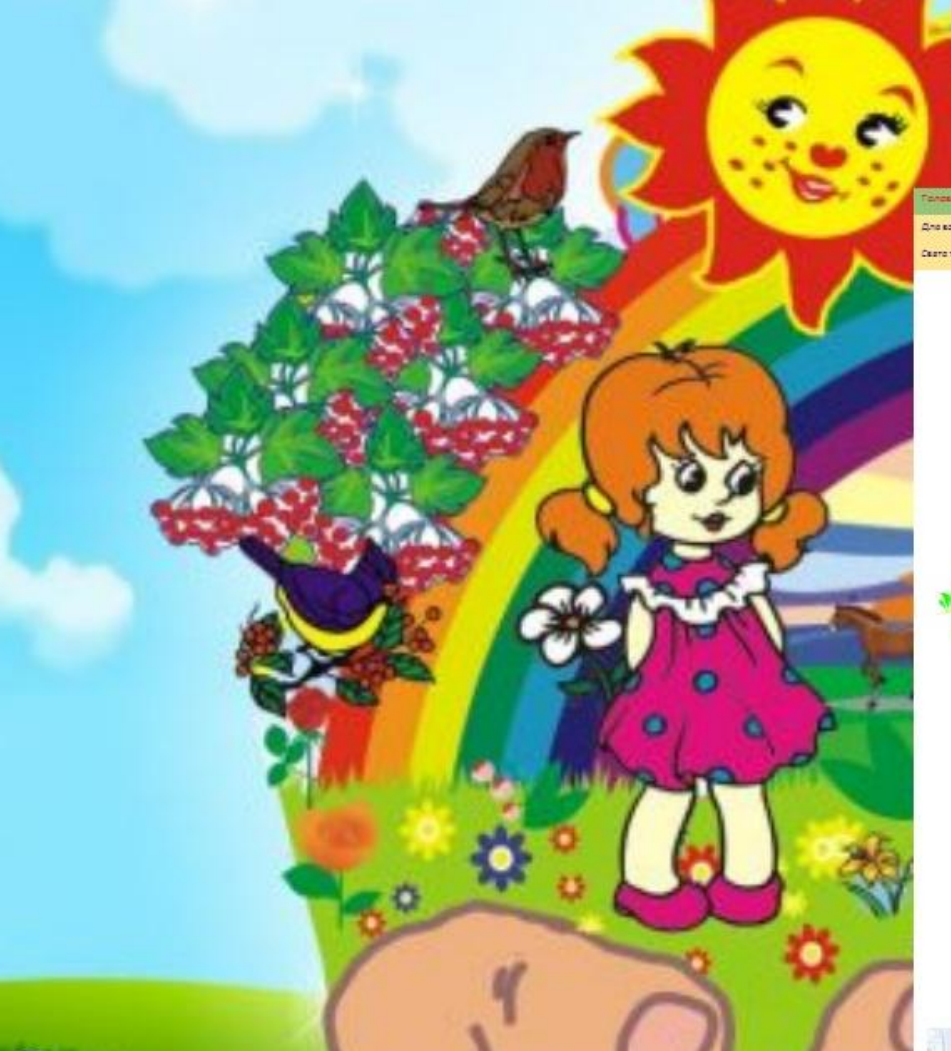

група Калинонька млует выпапсы былагорая House royns Hosiosi Для вас ботьки Потріотичнє виховоння День відкритих дверей Света то разваты Колективні переглади Гостьова

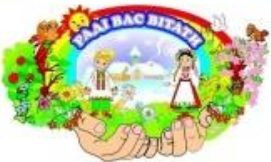

НАША ГРУПА У САДОЧКУ ЦЕ "КАЛИНОНЬКА" В ВІНОЧКУ ТАКА Ж ЯСКРАВА, ГАРНА, ПИШНА СЕРЦЮ ЛЮБА І ЗАТИШНА

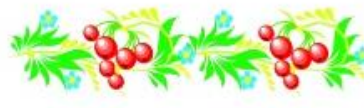

-Ein Kansen - since Yugabin- -Це віроно кожній ратині. Ми ж у групі «Калимована» в сарочну,<br>Наче найти наливи в віночну. «Калимовька» радо кустріне усіх.<br>Тут запоз живе, тут веселюювий рай.<br>Тут сміну датемато б'є водограй. Tyr Taspelers, raizpecto munus case,<br>Tyr Jarica gives ypess pas. .<br>Тут Дружба заспівує пісню узвіню.<br>!!!!об уіти цивлива рости у сауку. Rama ryyna, ro zarmmunit glo-<br>Je zyczyleyra z możon'es ych: Потаружик ају серии тепло. scale termal perspears, 100;

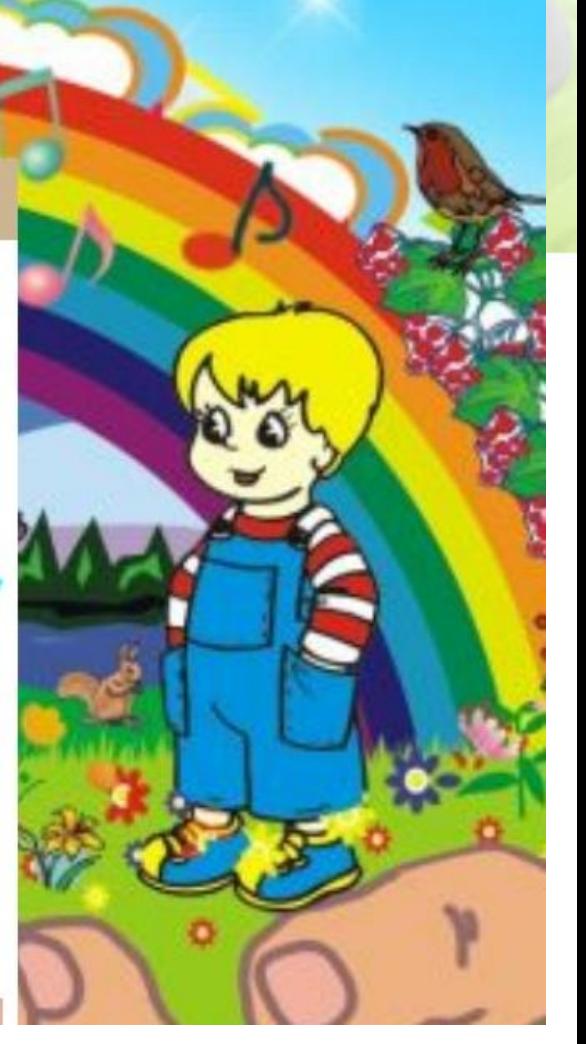

### Група "Капітошка"

axxx

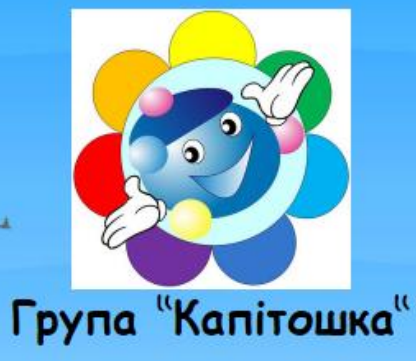

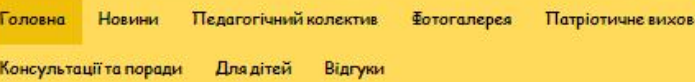

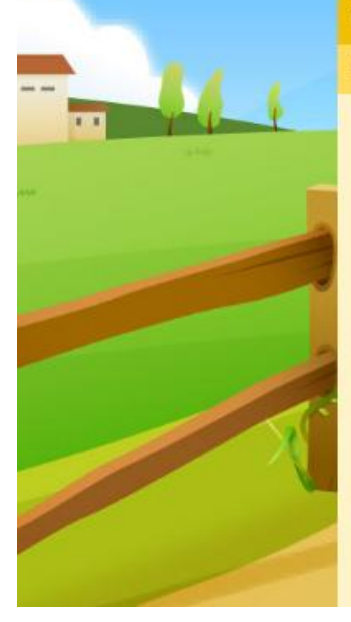

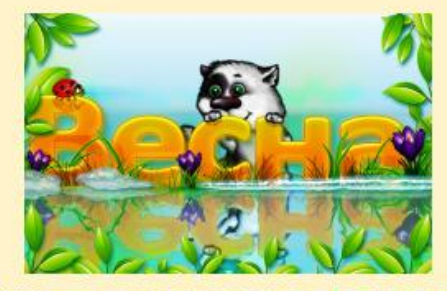

Наша група - це чарівна хмаринка, де зростають та виховуються 18 розумних, допитливих та працьовитих "капітошки", зовсім не схожих одна на одну.

Наш девіз

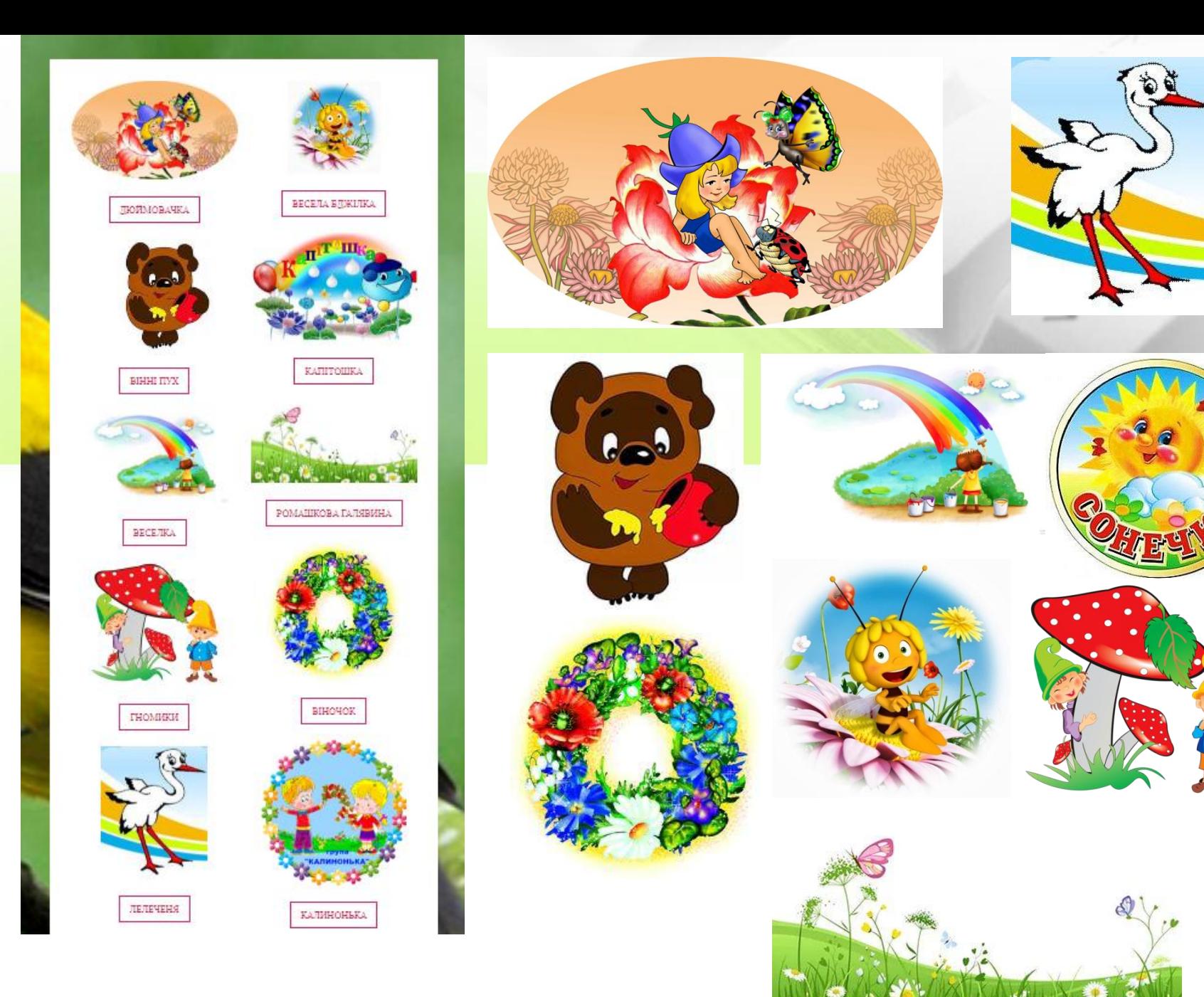

### *Бажаю успіхів у подальшій діяльності на створених сайтах!!!*

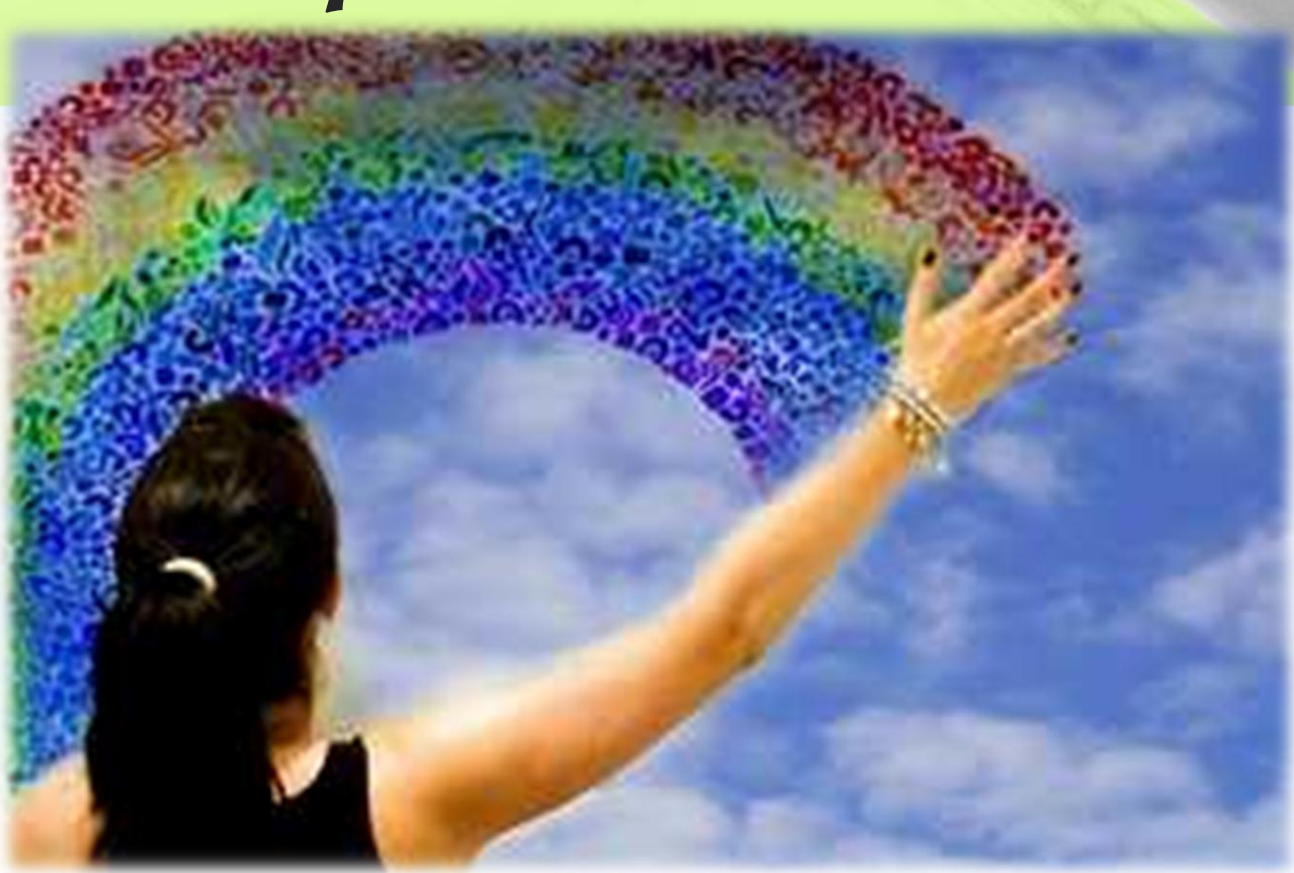